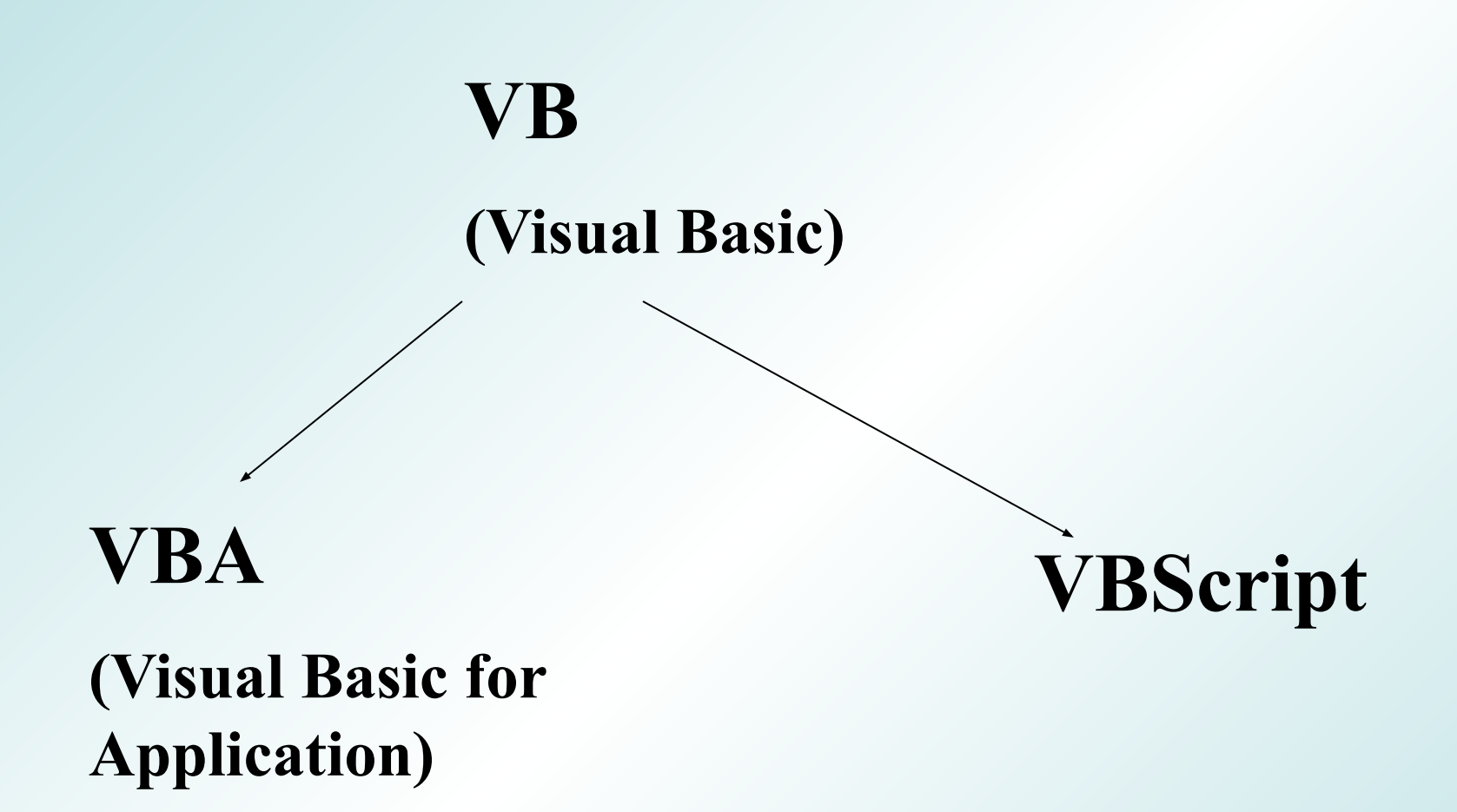

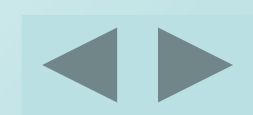

**VBA** это общее средство программирования для всего семейства **MSOFFICE** . Этот язык является произвольным от самостоятельной системы программирование **Visual Basic (VB).** Приложения разрабатываемые на **VBA** могут выполняться только в среде , поддерживающей **VBA** , а **VB** ориентирован на разработку автономных приложений. Их синтаксис и интерфейс практически одинаков.

**VBScript** предназначен для работы в Internet

## **Общие сведения о VBA**

**VBA** - это версия визуального средства для создания приложений. VBA является **объектноориентированным языком программирования**. Ключевой идеей объектно-ориентированного программирования является объединение данных и используемых для их обработки функций в один объект

## **ООсновные особенности VBA**

∙ **Наличие объектов** (рабочие книги, рабочие листы, формы, и пр.). Можно сказать, что **объект - это то, чем мы управляем** с помощью программы на VBA. При конструировании объектов используются более мелкие объекты - элементы управления (кнопки, поля, надписи на форме и пр.). С другой стороны объекты объединяются в более крупные объекты - семейства (семейство полей таблицы, семейство таблиц БД и пр.). Таким **образом семейство может состоять из объектов, а объект может содержать семейство**.

∙ Все объекты имеют сохраняемый набор **свойств** (характеристик), изменяя которые можно управлять объектом. Ссылка на свойство объекта дается в программе в виде

**<имя объекта>.<свойство> = значение свойства**

∙

## **Примеры**

Надпись на кнопке

**CommandButton1.Сaption = "Редактировать**"

Переименовать рабочий лист

**Worksheets(1).Name="Итоги "**

Сделать лист невидимым

**Worksheets(2).Visible=False**

Изменить подпись приложения

**Application.Caption="Пример "**

∙ С каждым объектом связывается ряд **методов** (**действий или процедур над объектом**). Один и тот же метод может использоваться для обработки различных объектов. Указание метода в программе дается в виде

## **<имя объекта>.<метод>**

∙

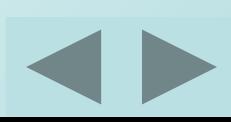

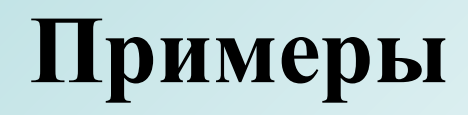

**Добавить рабочий лист WorkSheets(10).Add Удалить рабочий лист WorkSheet(3).Delete Удалить строку WorkSheets(1).Rows(3).Delete**

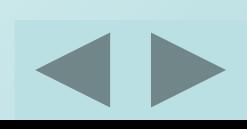

∙ **Программа на VBA** в отличие от традиционных систем программирования **не требует запуска.** Ее выполнение инициируется наступлением какого-либо события (открытие формы) или действия пользователя (**1с** по кнопке).

∙ **В приложении нет управляющей программы**, а есть набор процедур обработки событий. Порядок выполнения процедур зависит от последовательности **возникновения событий**. **Событие действие, распознаваемое объектом**

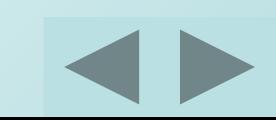

В простых приложениях применение программ VBA ограничивается созданием процедур обработки событий и простых процедур – функций, используемых в приложениях. • Как правило программа на VBA состоит из **нескольких подпрограмм и функций**. Описание этих программных единиц хранится в модулях. Модули входят составными частями в проекты. Проекты хранятся в файлах документов приложений.

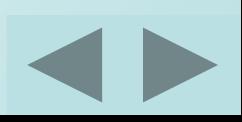

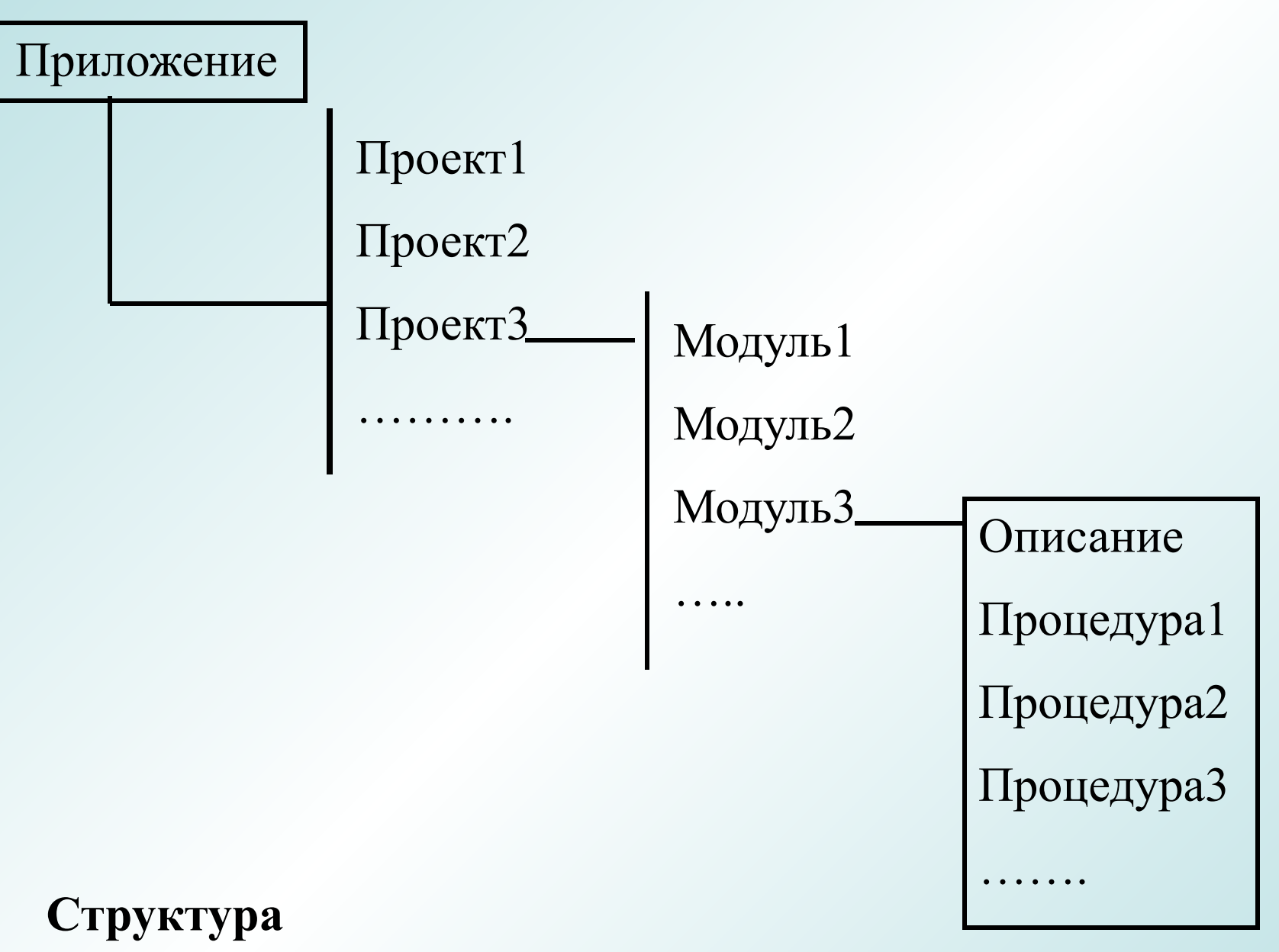

## **программы**

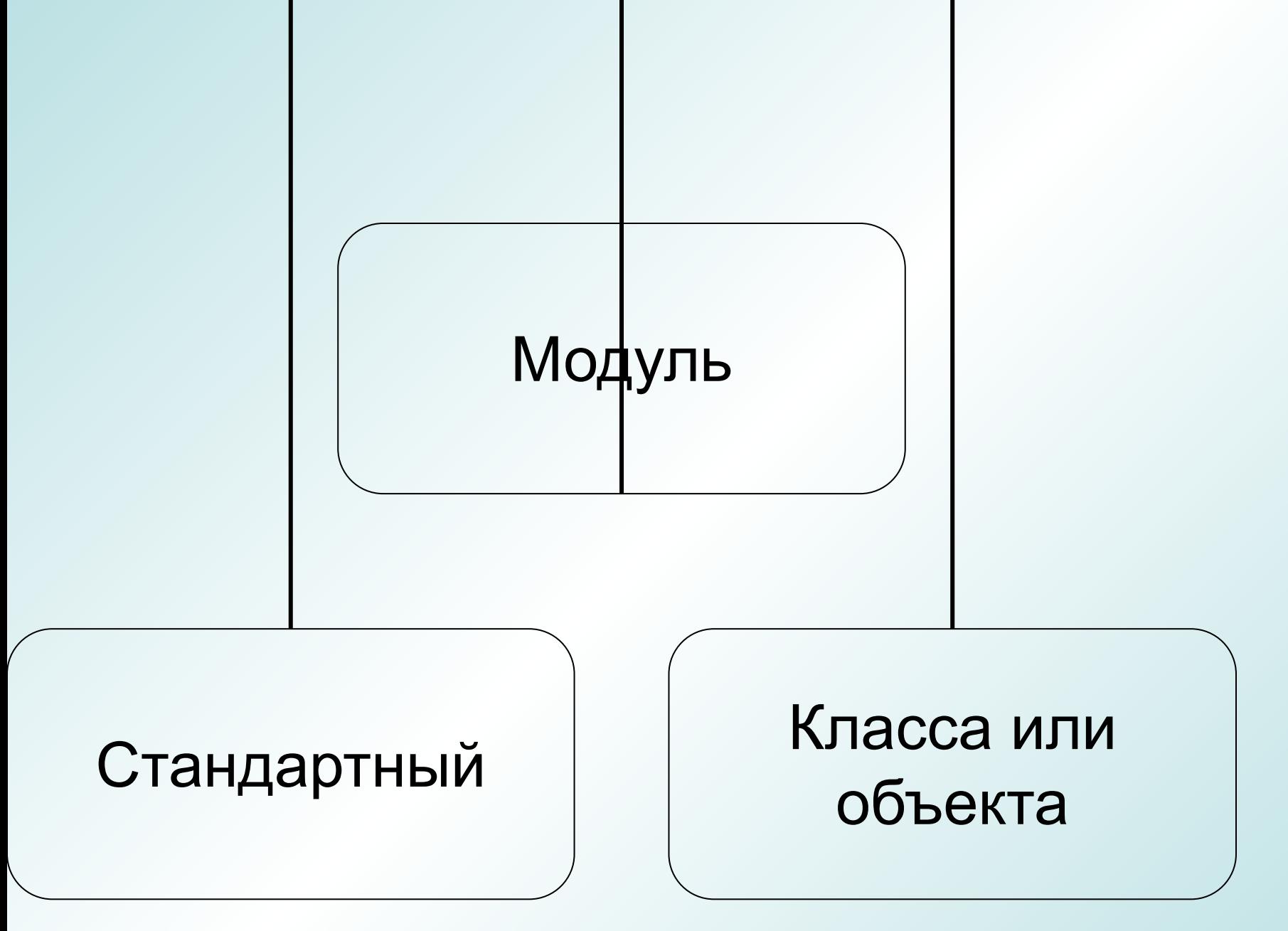

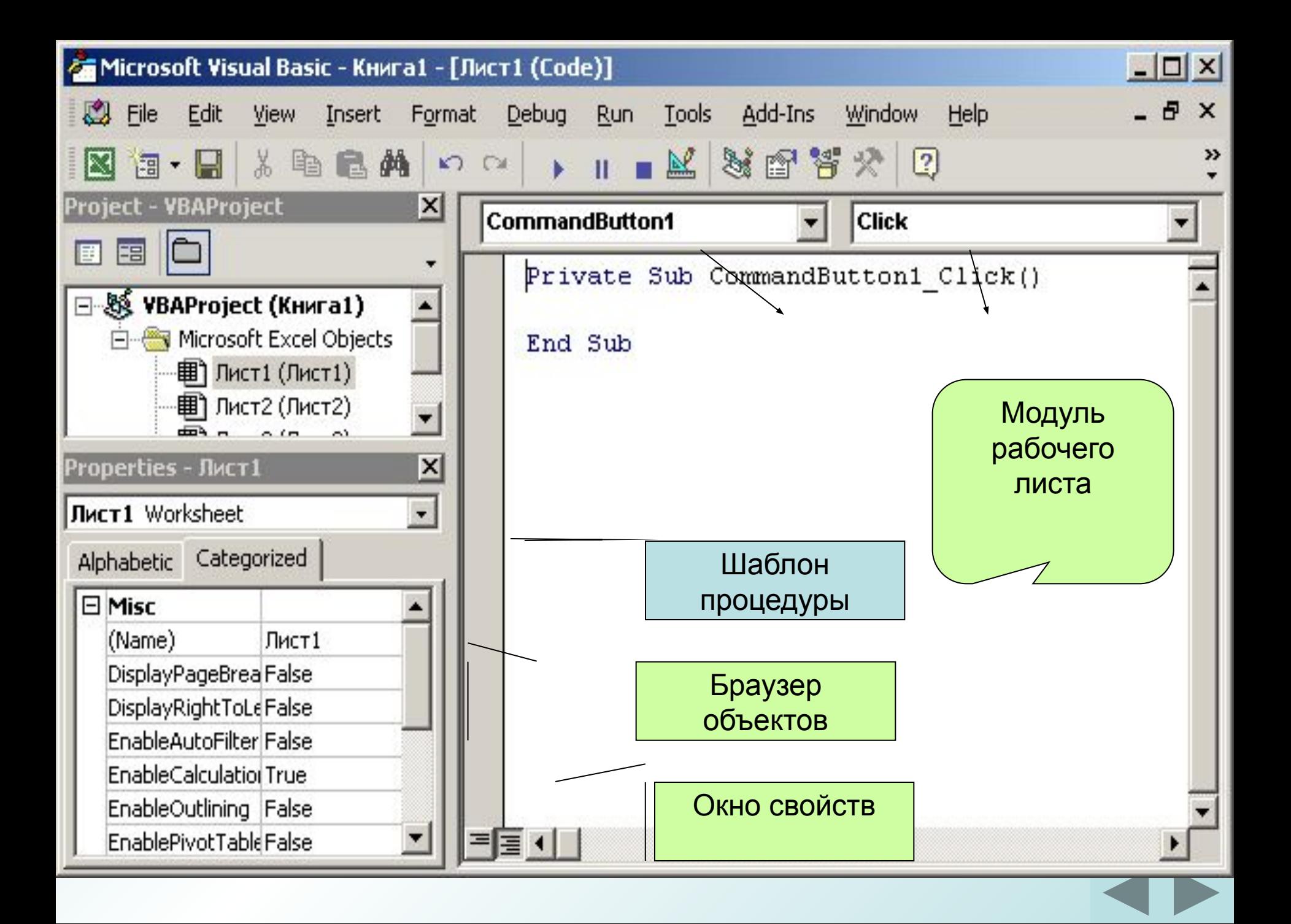

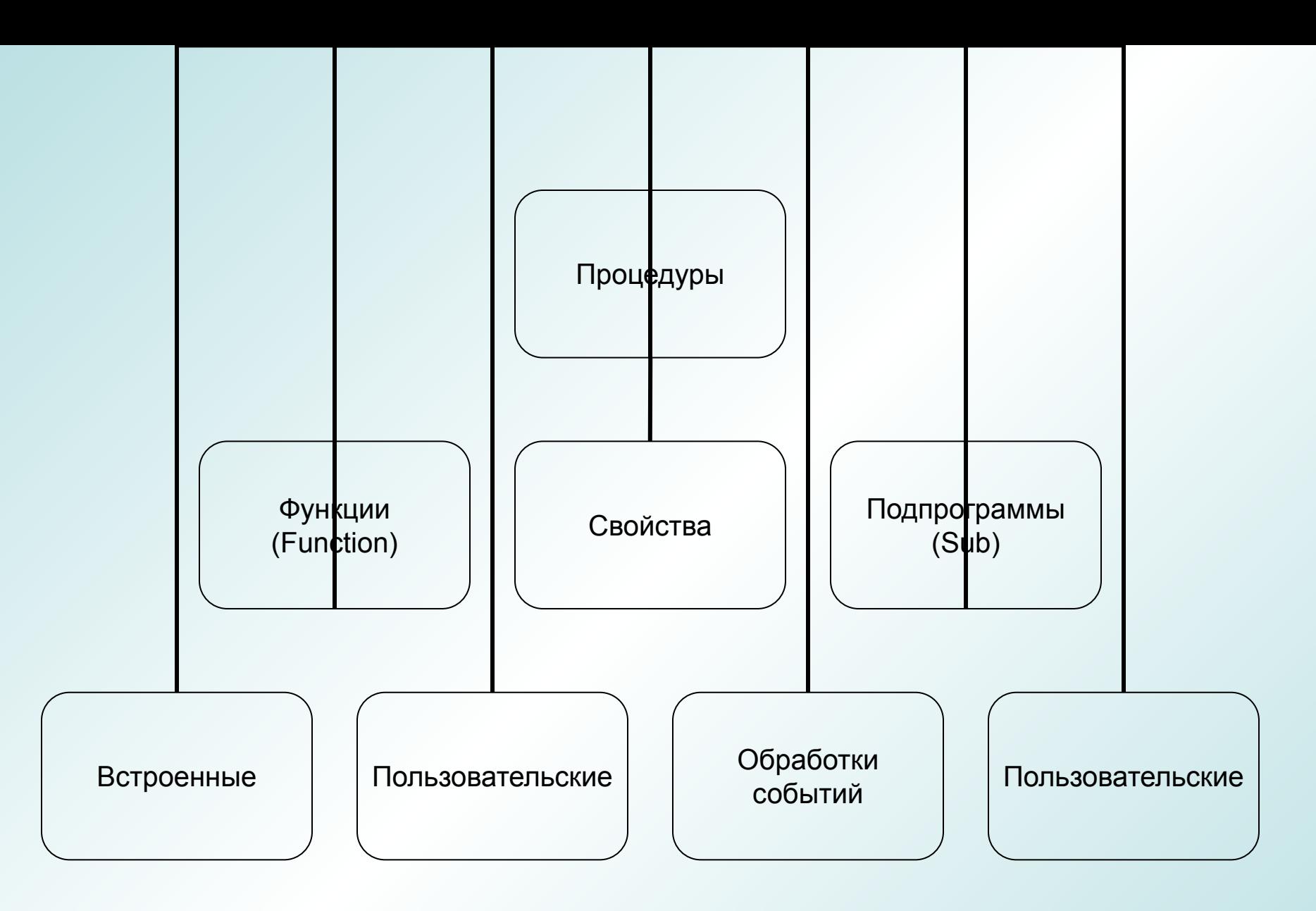

Структура процедуры

**Sub(Function) Имя([параметры]) Описание переменных (Dim, Static) <Оператор1> <Оператор2>**

**…….**

**……**

**[exit Sub(Function)] досрочный выход**

**<ОператорN> End Sub(Function)**

## Описание переменных

# **Dim <имя переменной>As <тип данных> Dim I As Integer, J As Integer Dim Фамилия As String** Некорректное описание Dim X,Y,Z As Integer

Область определения переменных

- **Public-**общая
- **Private**-только из своего модуля
- **Dim –**внутри процедуры
- **Static** только внутри
- процедуры, но при выходе из
- процедуры значение
- переменной сохраняется

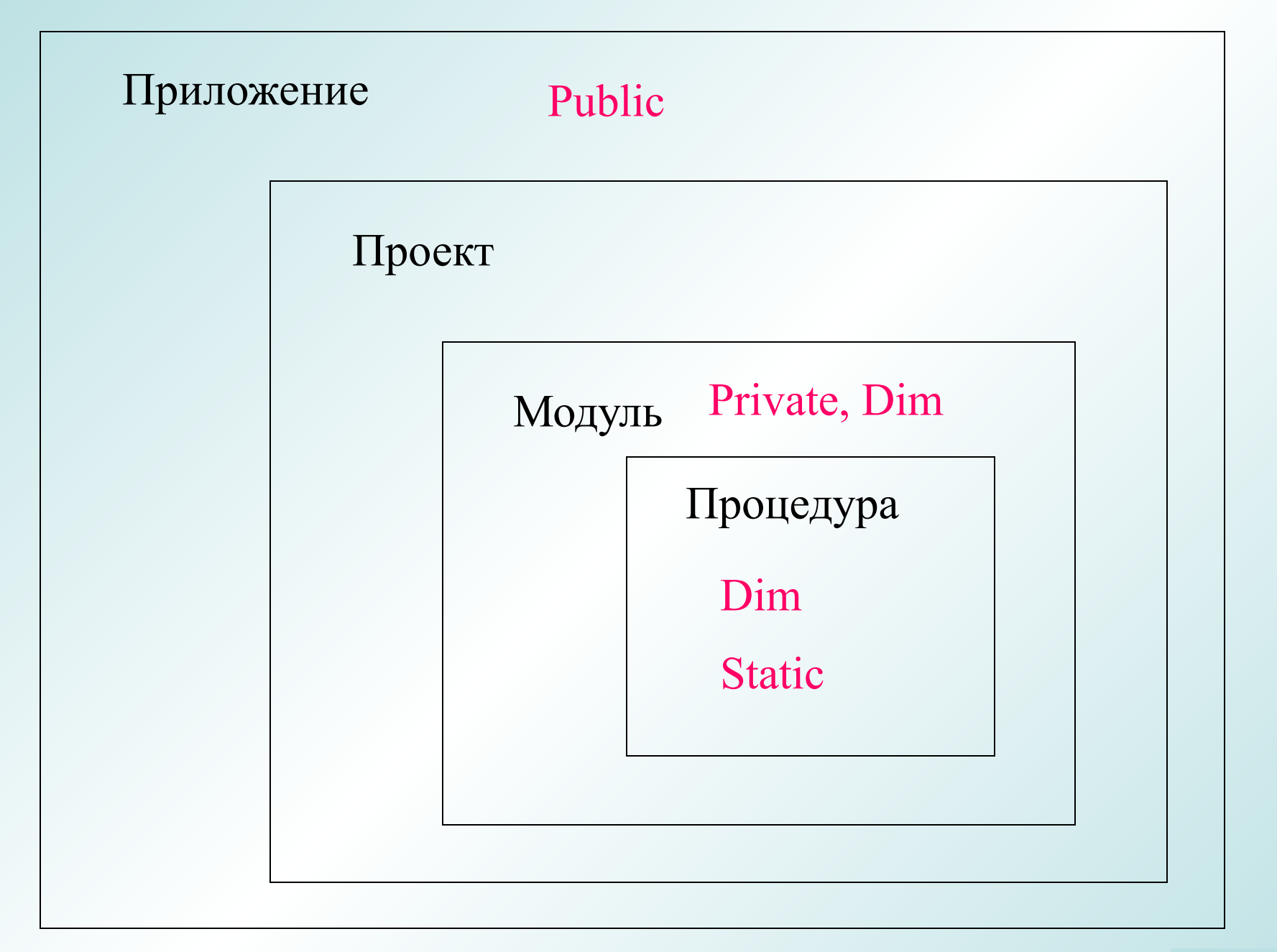

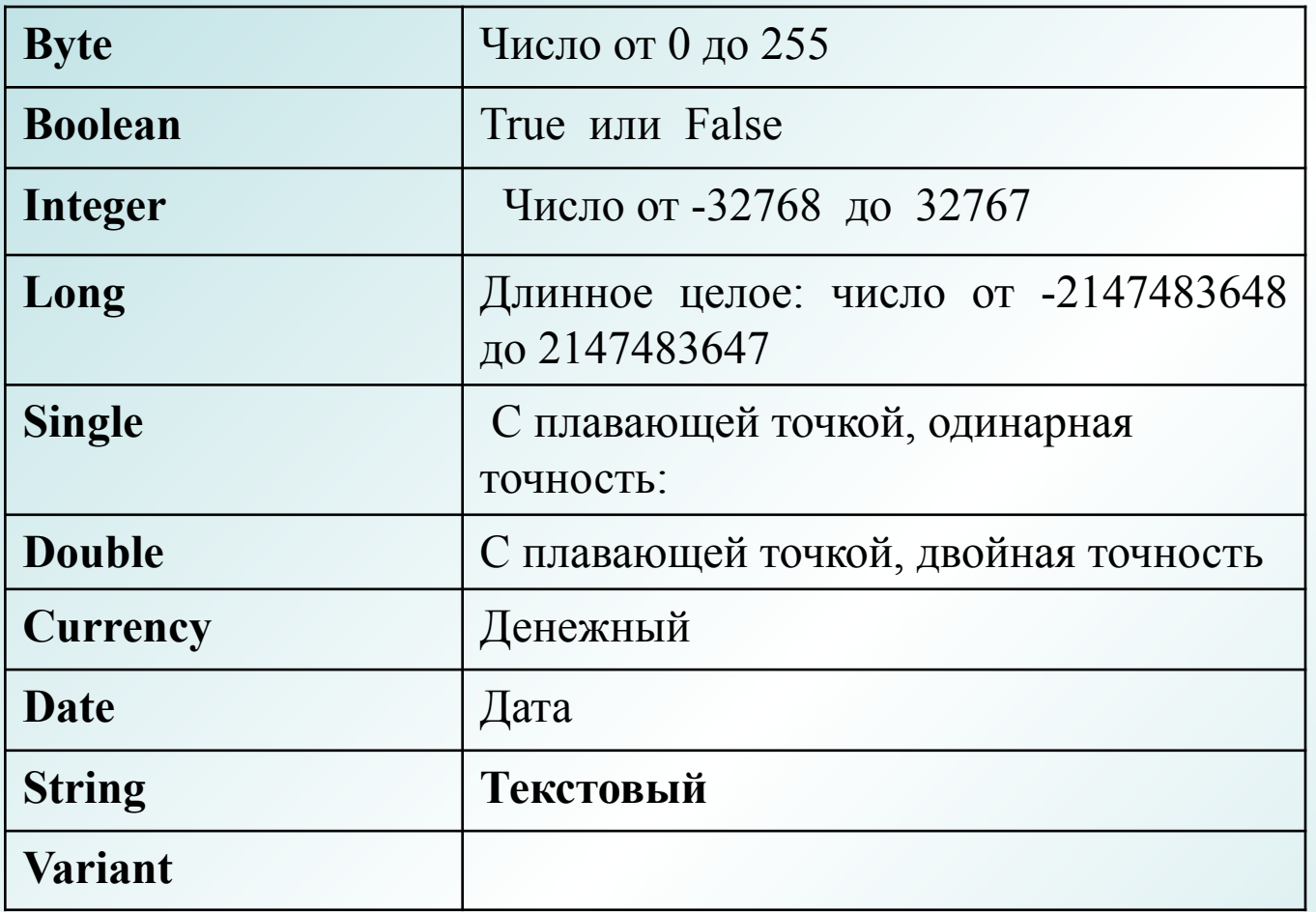

Для преобразования одних типов данных в другие можно использовать встроенные функции **CStr**, **Cint**, **CLng**, **CDate**

# Константы

- Константа всегда имеет постоянное значение.
- При программировании на VBA используются следующие типы констант
	- Встроенные (VbOk, VbNo, VbCancel) (содержится в библиотеке типов)
	- Системные (True, False, Null)
	- Пользовательские

Пример описания пользовательской константы

**Const MyCon As Integer=100**

## **Примеры встроенных функций**

## Ввод **InputBox(сообщение[,заголовок] [,значение по умолчанию])**

Вывод

**MsgBox(сообщение [,кнопки ] [,заголовок])**

Встроенные функции VBA Стандартные диалоговые окна

**Окно сообщения**

**MsgBox сообщение, атрибуты, заголовок**

Пример

**Msgbox "Good morning"**

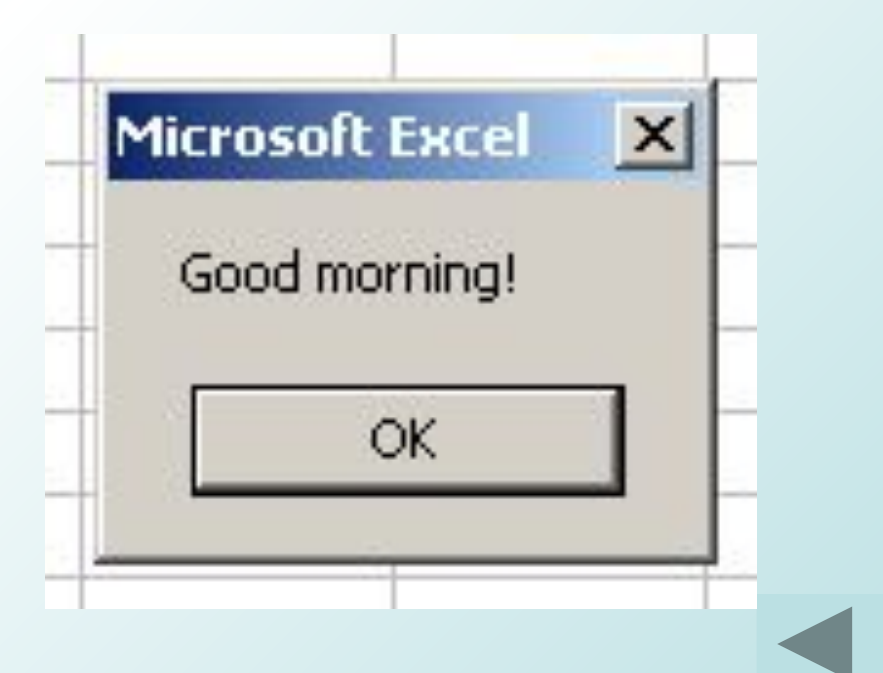

#### **Окно сообщения**

#### **MsgBox сообщение, атрибуты заголовок**

#### При вводе функции появляется подсказка,

MsgBox "Good morning!",

MsgBox(Prompt, [Buttons As VbMsgBoxStyle = vbOKOnly], [Title], [HelpFile] [Context]) As VbMsqBoxResult

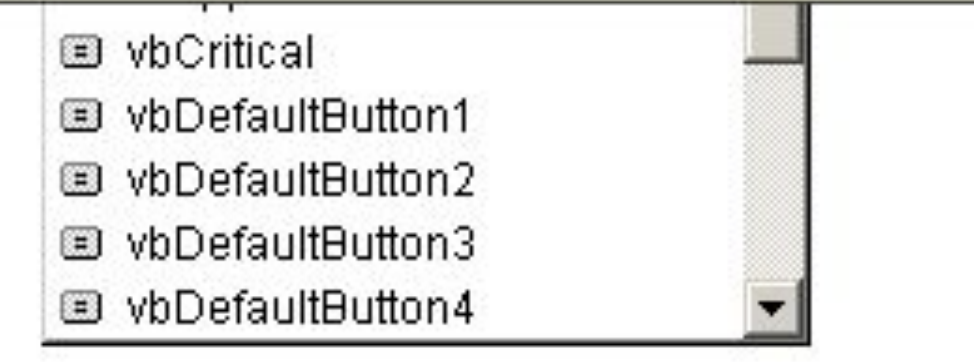

позволяющая выбирать параметры из списка или вводить их вручную

Второй параметр позволяет задать вид окна **Msgbox "Good morning",vbInformation**

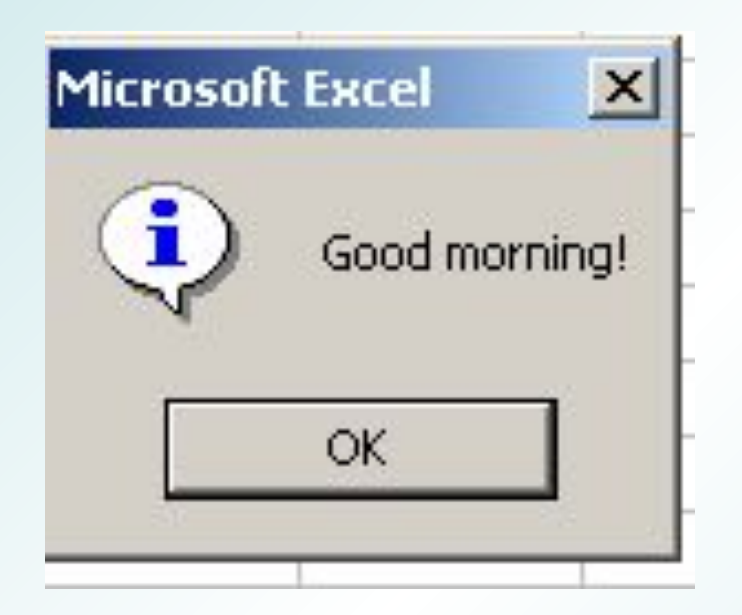

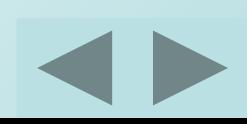

Второй параметр позволяет задать вид окна **Msgbox "Good morning",vbExclamation**

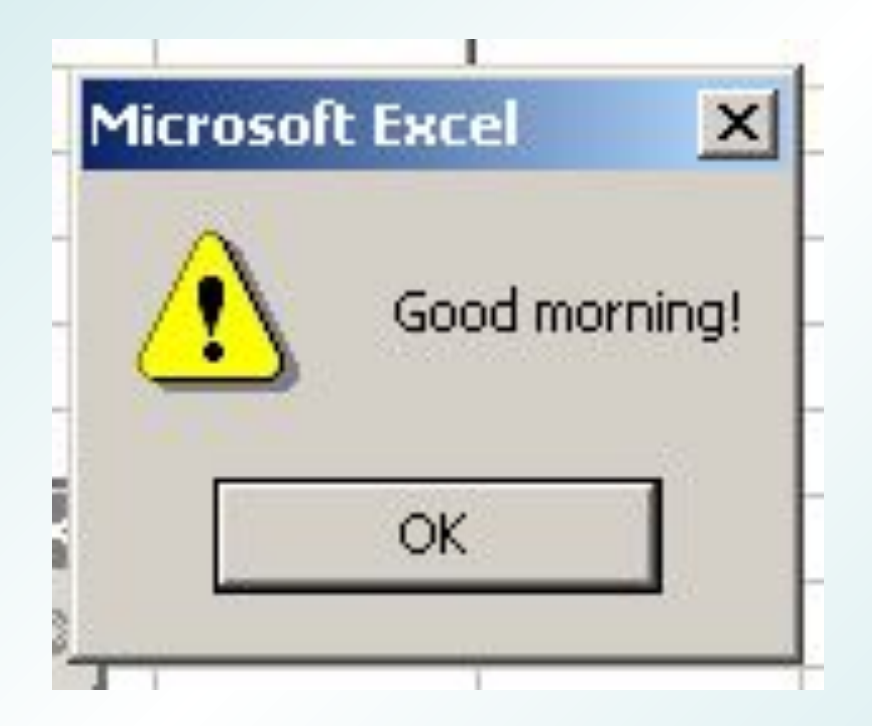

Второй параметр позволяет задать вид окна **Msgbox "Good morning",vbCritical**

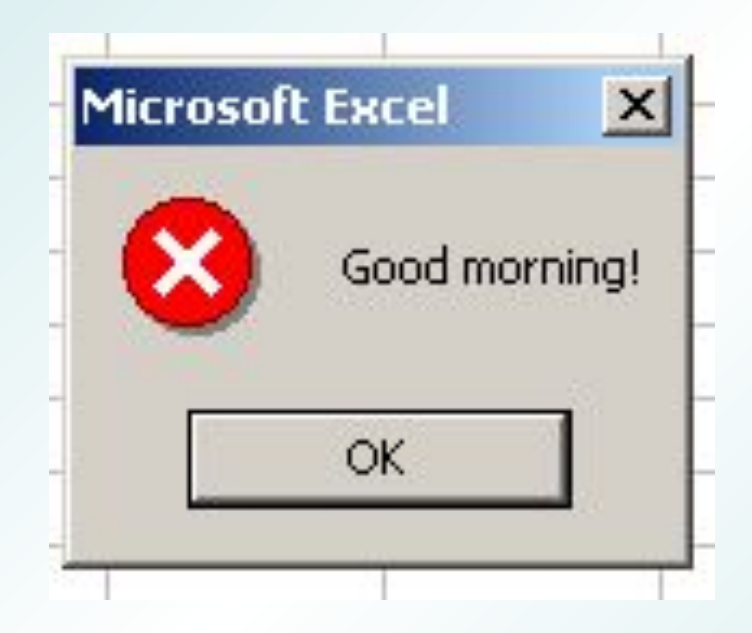

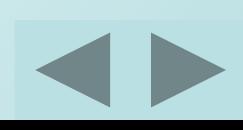

Третий параметр позволяет задать заголовок окна **Msgbox "Good morning",vbInformation,"Тестирование MsgBox"**

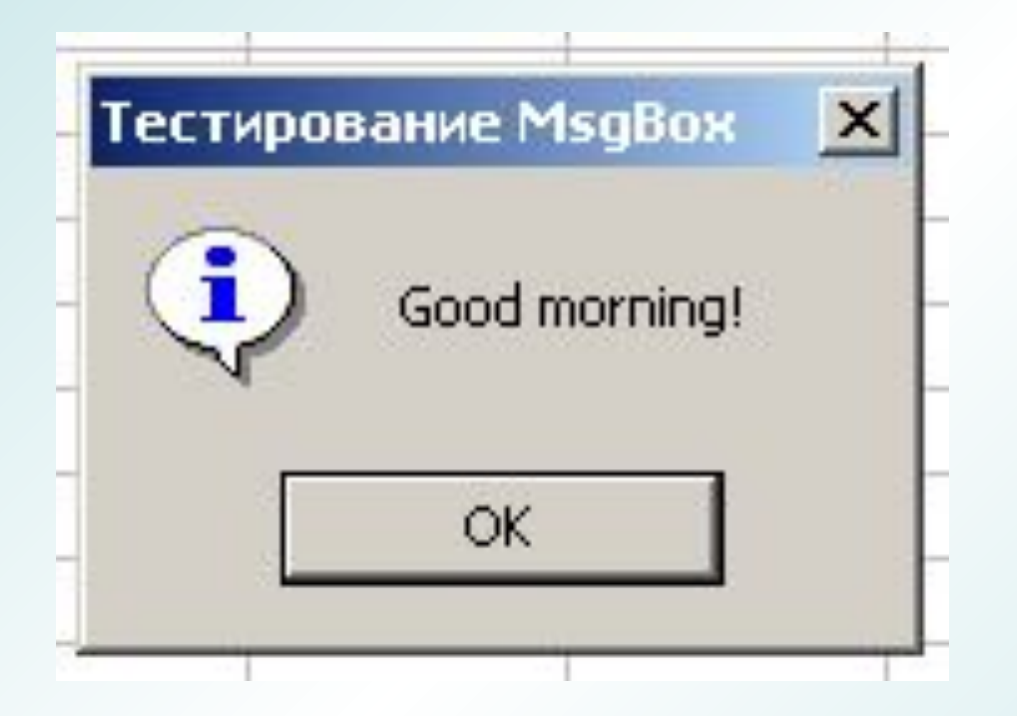

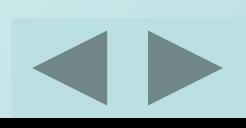

Окно сообщения может также вызываться при помощи функции – возвращаемое значение зависит от кнопки, нажатой пользователем. Синтаксис функции совпадает **Dim rc As Integer ' код возврата Rc =MsgBox (сообщение, атрибуты, заголовок)** Обратите внимание на скобки.

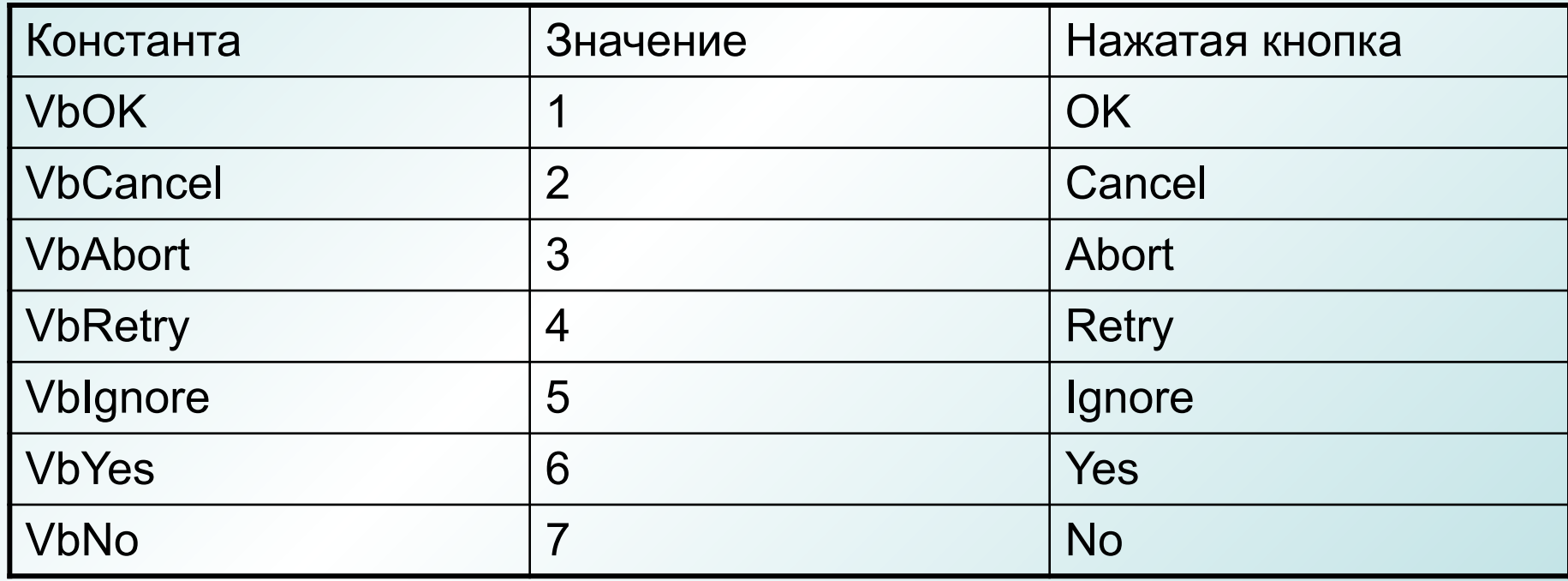

#### **Функция**

#### **Rc =MsgBox (сообщение, атрибуты, заголовок)**

**RC=(MsgBox "Good morning!", vbInformation + vbOKCancel, \_ " Тестирование MsgBox**")

(Знак "\_" используется для переноса на следующую строку) Значения констант можно складывать для достижения требуемого результата

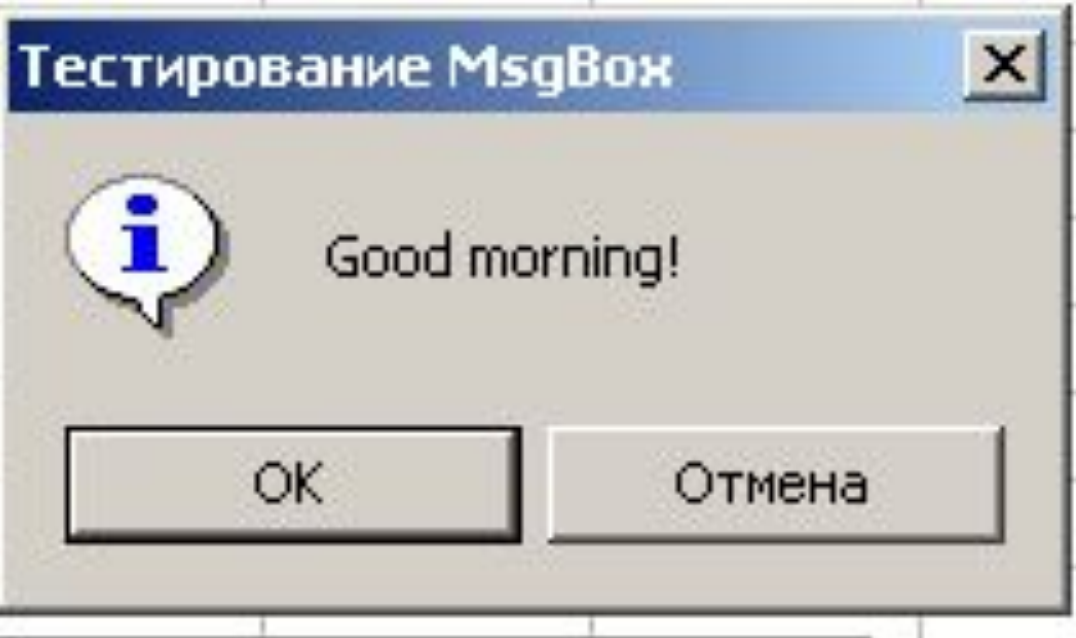

## Пример программы

- **Private Sub CommandButton1\_Click()**
- **Dim Rc As Integer**
- **Rc = MsgBox("Good morning!", vbInformation + vbOKCancel, "Тестирование MsgBox")**
- **If Rc = vbOk Then**
	- **MsgBox "Отлично! Продолжим работу"**
	- **Else**
	- **MsgBox "Увы! До скорой встречи"**
- **End If**
- **End Sub**

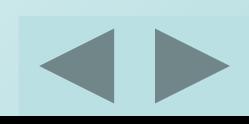

#### **Окно Ввода**

Dim Rc As Integer Rc = InputBox(Сообщение, заголовок, значение по умолчанию) Пример Rc = InputBox("Введите имя")

#### **Окно Ввода**

**InputBox**(Сообщение, заголовок, значение по умолчанию

Пример Rc = InputBox("Введите имя","Знакомство")

#### **Окно Ввода**

**InputBox**(Сообщение, заголовок, значение по умолчанию

Пример **Rc = InputBox("Введите имя","Знакомство","Наташа")**

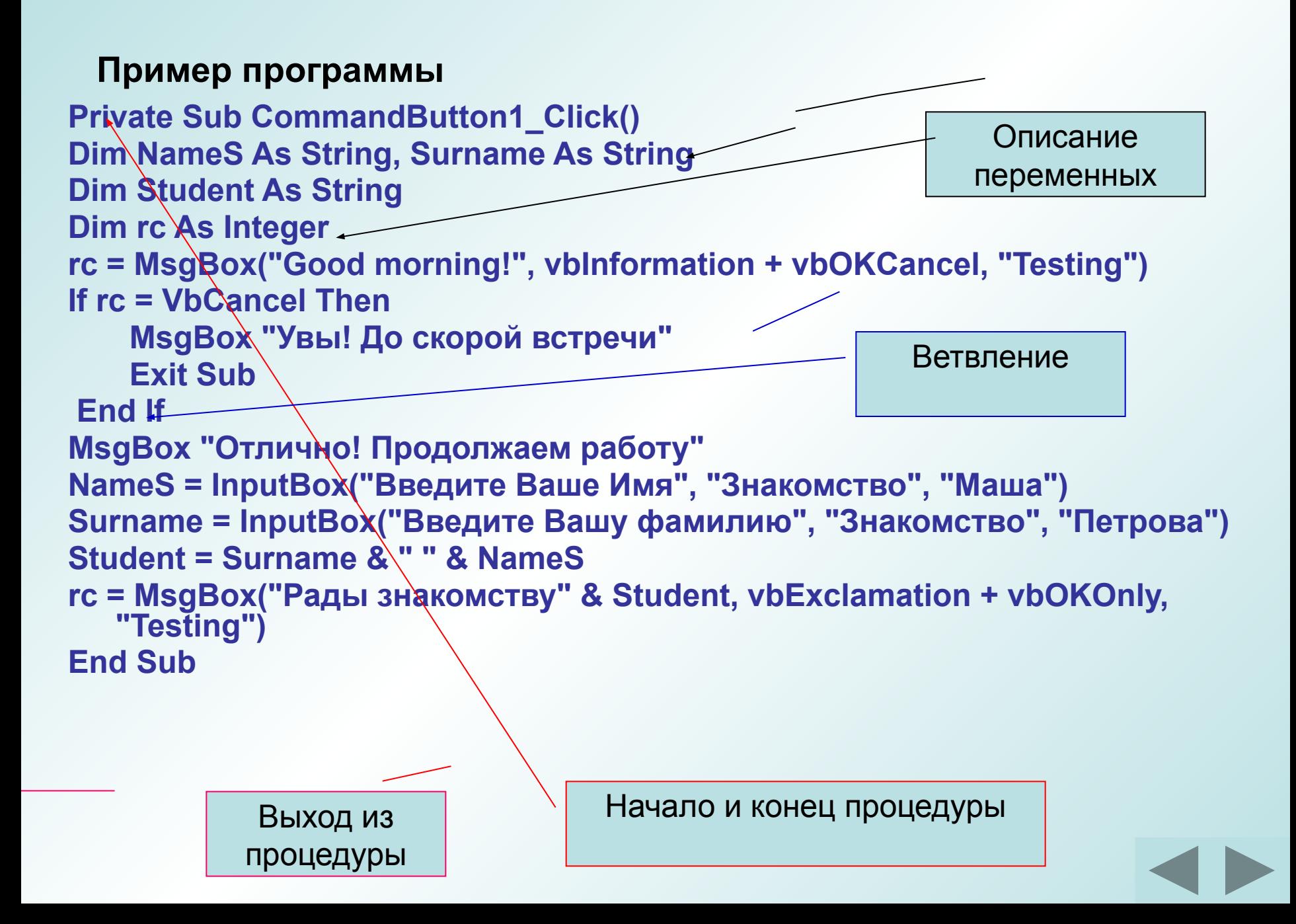

#### **Пример программы**

**Private Sub CommandButton1\_Click() Dim Wroom As Integer, HRoom As Integer Dim Sroom As Integer, stra As String stra = «вычисление площади комнаты" Wroom = InputBox(«введите длину", stra, 1) HRoom = InputBox(«введите ширину", stra, 1) Sroom = Wroom \* HRoom MsgBox «площадь вашей комнаты = " & Sroom, vbInformation, stra End Sub**

> Использование переменной в диалоговых окнах

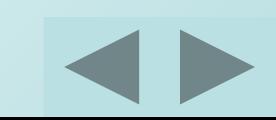

В простых приложениях применение программ VBA ограничивается созданием процедур обработки событий и простых процедур – функций, используемых в приложениях.

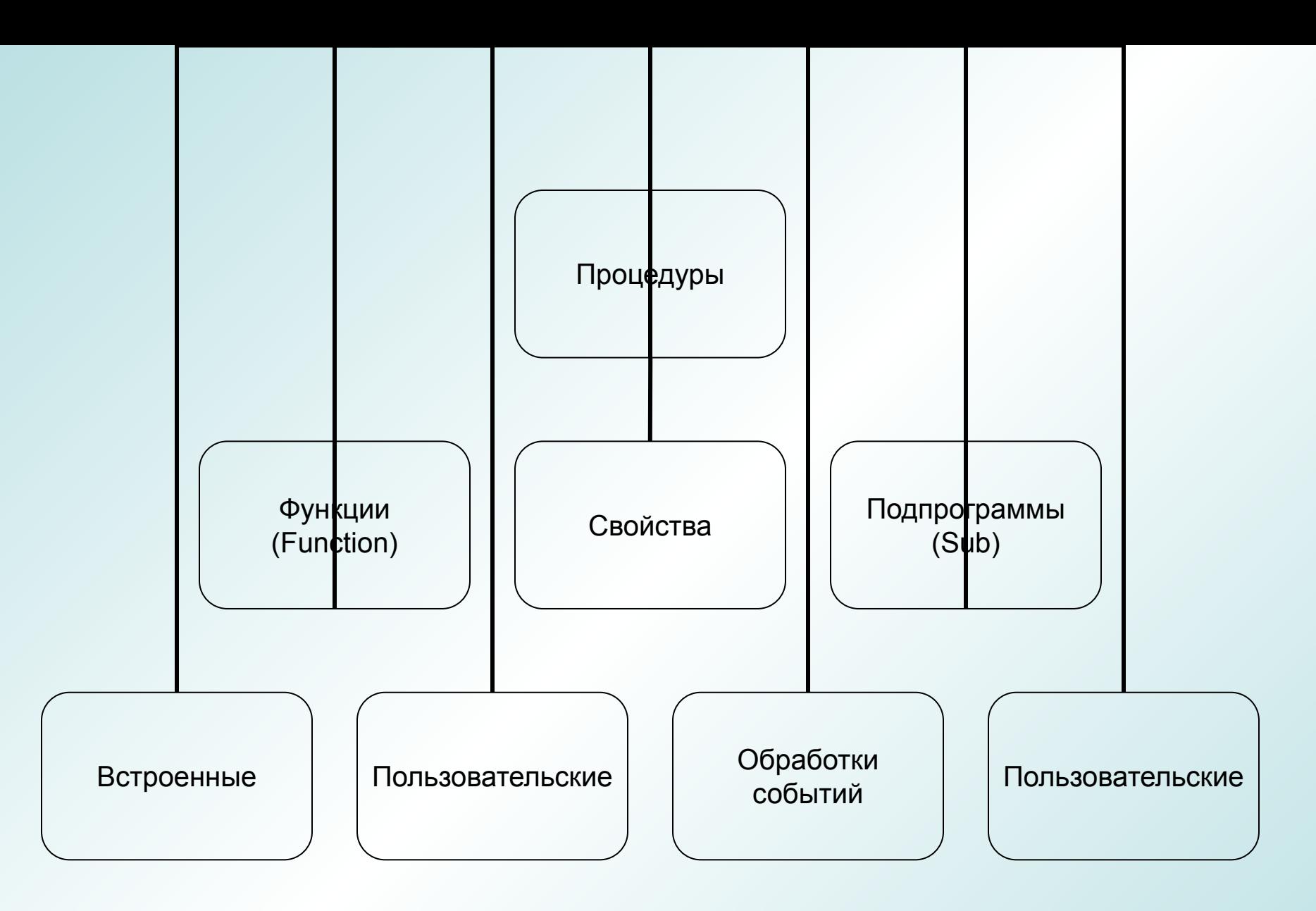

## Процедура программы

Могут вызываться из других процедур по имени. После выполнения подпрограммы управление передается в приложение или процедуру, которая ее вызывала. НЕ МОЖЕТ ИСПОЛЬЗОВАТЬСЯ В ВЫРАЖЕНИИ

## [Public| Private][Static] Sub <имя>[(список аргументов )] <объявление переменных> [<инструкции>] [Exit Sub] [<инструкции>] End Sub

# **Private**- доступна только в том модуле, в котором она описана **Static** – значения локальных переменных сохраняются между вызовами этой процедуры **Exit Sub** – немедленное завершение процедуры **Список аргументов** – список переменных,которые передаются процедуре при вызове

**Public** –общая, т.е. Доступная для всех других процедур во всех модулях (по умолчанию)

## Частный случай – **процедура обработки событий** .

Это процедура типа **Sub,** связанная с конкретным элементом управления и конкретным событием.

Автоматически выполняется в ответ на событие

# Функции

- При вызове функции имя функции выступает в роли переменной, содержащей вычисленное значение.
- Функции VBA как правило располагают списком параметров и не могут использоваться для обработки событий или в качестве программных макросов

**Основная разница** между функцией и процедурой- Функция может возвращать значение , а подпрограмма нет

# Общее между функцией и процедурой

- Содержат операторы VBA, которые выполняют операции или вычисляют значения
- Могут принимать на вход аргументы
- Могут вызываться из других процедур

# данных> <объявление переменных> [<инструкции>] <имя функции> =<выражение> [Exit Function] [<инструкции>] <имя функции> =<выражение> End Function

[Public| Private][Static] Function <имя функции>[(список аргументов )] As <тип

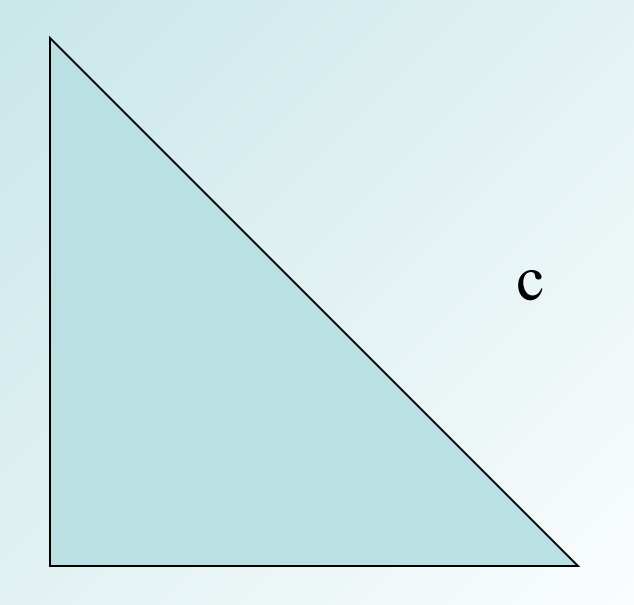

 $c=\sqrt{a^2+b^2}$ 

b

а

Sub PIFAGOR(X,Y,Z) **Подпрограмма Функция**

 $Z=$ Sqr $(x*x+y*y)$ 

End Sub

Function FPIFAGOR(x,y)  $FPIFAGOR = Sqr(x*x+y*y)$ End Function

**Вызов**

Sub main( )

a= inputBox("введите катет1 ","вычисление гипотенузы ")

b= inputBox("введите катет2 ","вычисление гипотенузы ")

**Call PIFAGOR(a, b, c) ' вызов подпрограммы**

MsgBox("гипотенуза= " & c)

**с=FPIFAGOR(a,b) ' вызов функции**

MsgBox("гипотенуза= " & **FPIFAGOR(a,b)** )

End Sub

• Как правило программа на VBA состоит из **нескольких подпрограмм и функций**. Описание этих программных единиц хранится в модулях. Модули входят составными частями в проекты. Проекты хранятся в файлах документов приложений.

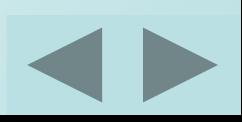

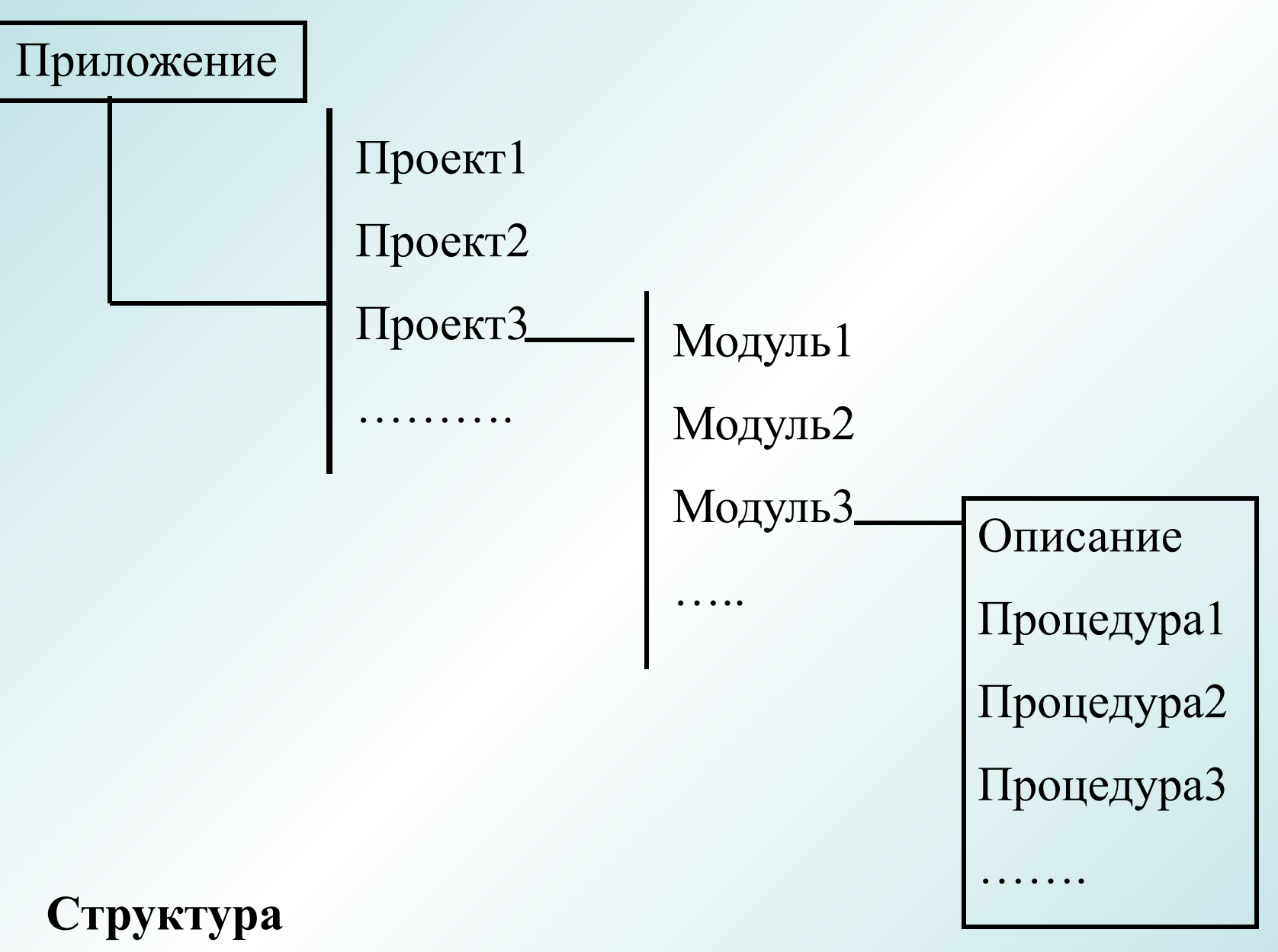

## **программы**

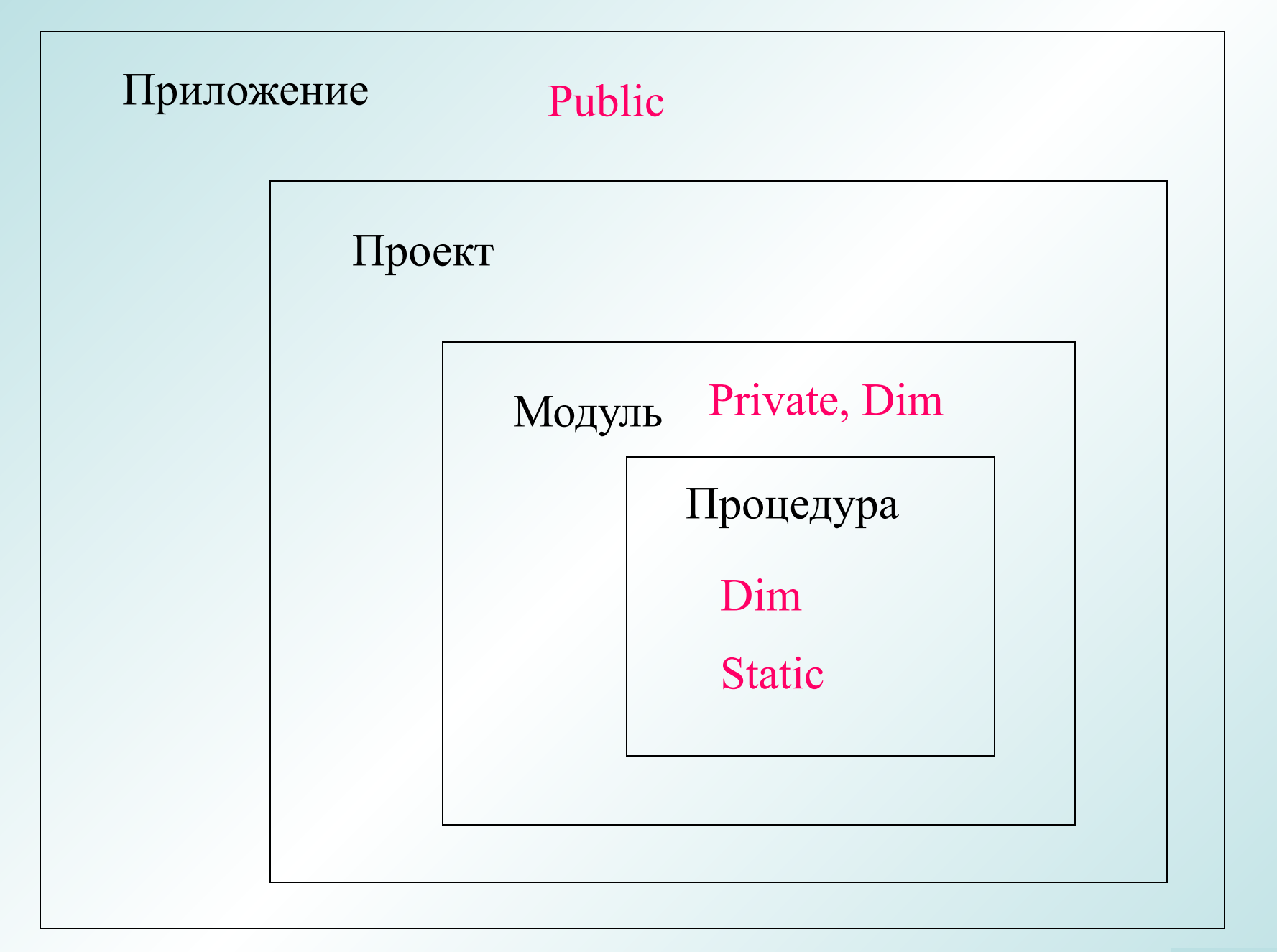